## **Update Notes**

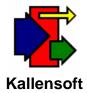

October 22, 2007

## Labor Tracking Module (LTS) - Ver. 4.2.6

With this revision the following change was made:

1. Weekly Summary Sheet (Combined, with Time) – This report now has the option to combine time card data from multiple jobs. Click on the "Use Target Job List" check box and the "Target Job List" button will appear. Time for an employee that works on multiple jobs during the week will appear on one line as long as the Position Code, Class Code and Pay Rate are identical from job to job.

For more information on how to use the new Multiple Job List form refer to the Tech Note with the title: Using Multiple Job Lists in Reports